# **Utilizing Global Map for addressing Climate Change**

WGIA79th July, 2009 Seoul, Republic of Korea

Noriko KISHIMOTOn-kishimoto@gsi.go.jp Geographic Survey Institute, JAPAN

## **Outline of the Global Map**

## What is Global Map ?

#### **Digital Geographic Dataset**

- Covering the whole land area of the globe
- With unified specifications
- Open to the public

freely downloadable for non-commercial use

## Aims of Global Mapping

Global Mapping aims to contribute to

• Solving and tackling with global

#### environmental issues

- Achieving sustainable development
- Mitigating large scale disasters

# Global Map Specifications

- Spatial resolution: **1km** (equivalent to 1:1,000,000 scale )
- **8 la yers**
- Vector data (point, line, area ) **Transportation, Boundaries** Drainage, Population centers
- Raster data (grid ) Elevation, Vegetation (Percent Tree Cover), Land Cover, Land Use
- Update interval: **Five years**

### **Vector Data**

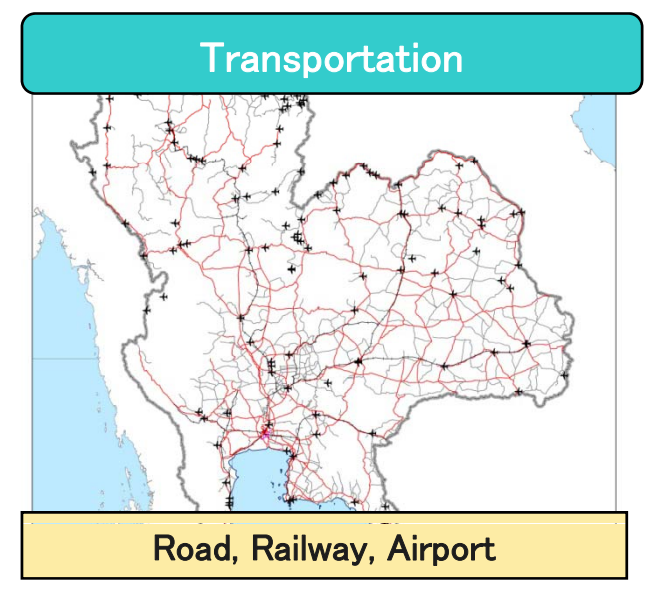

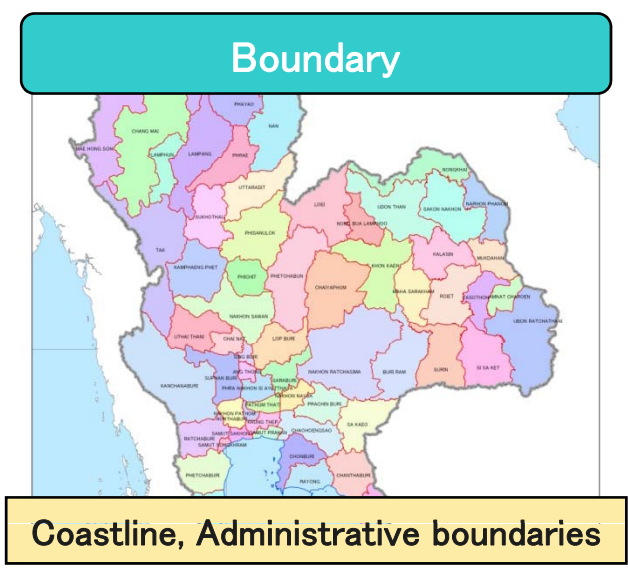

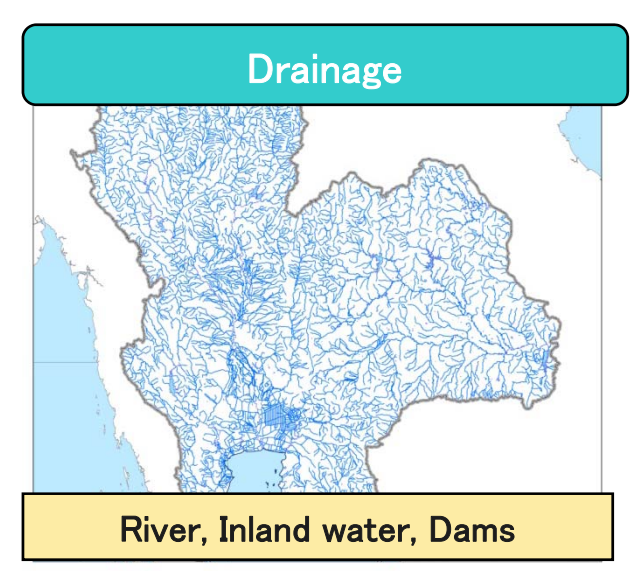

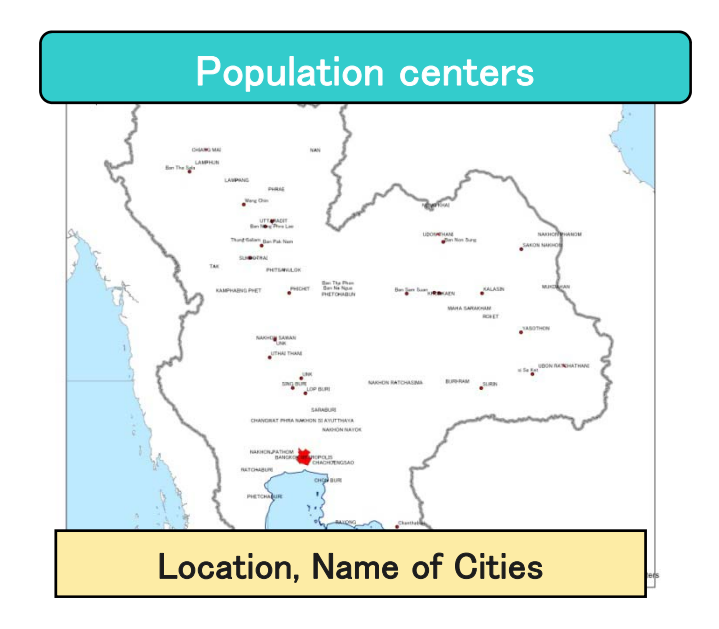

#### Raster Data

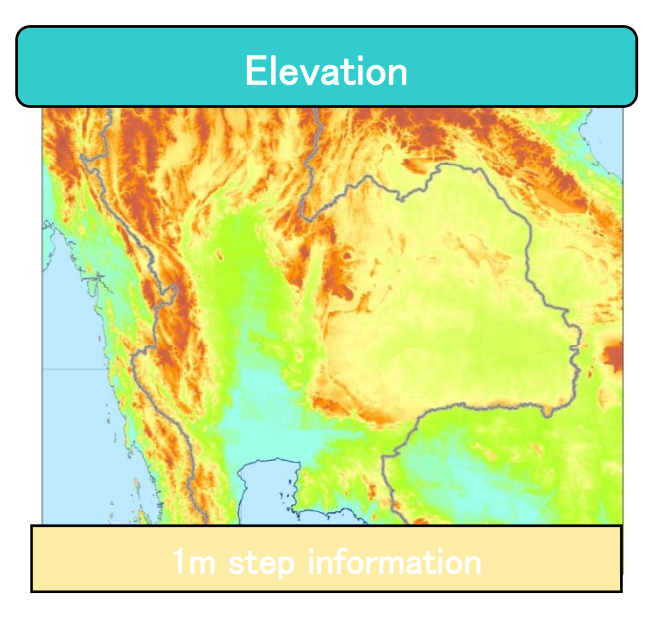

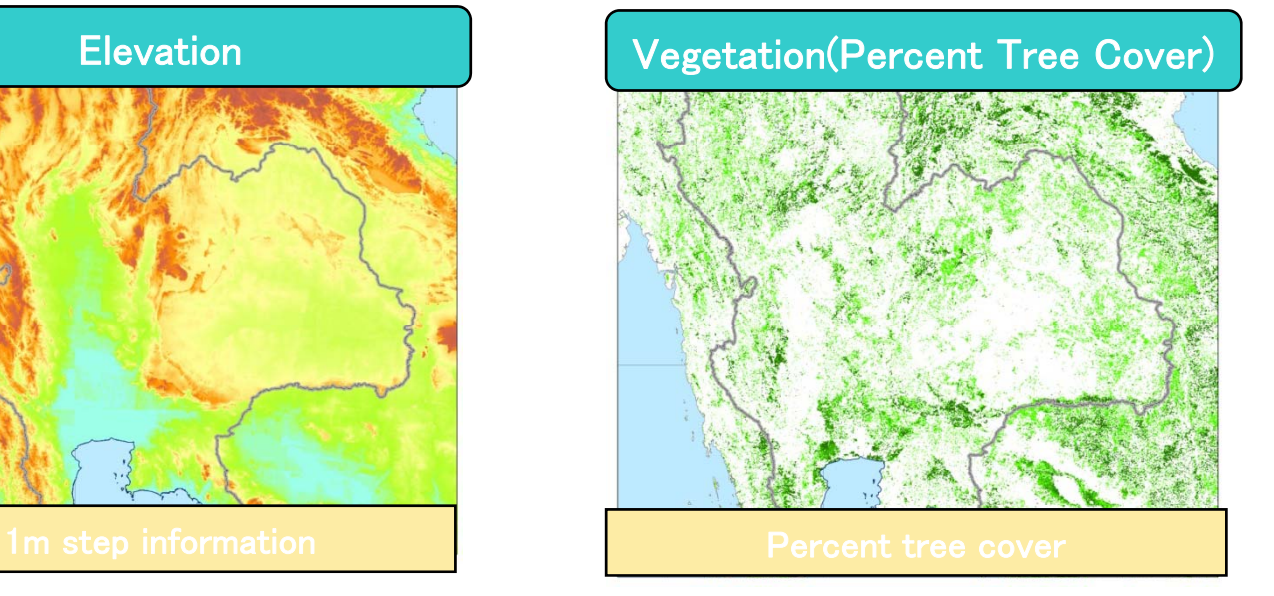

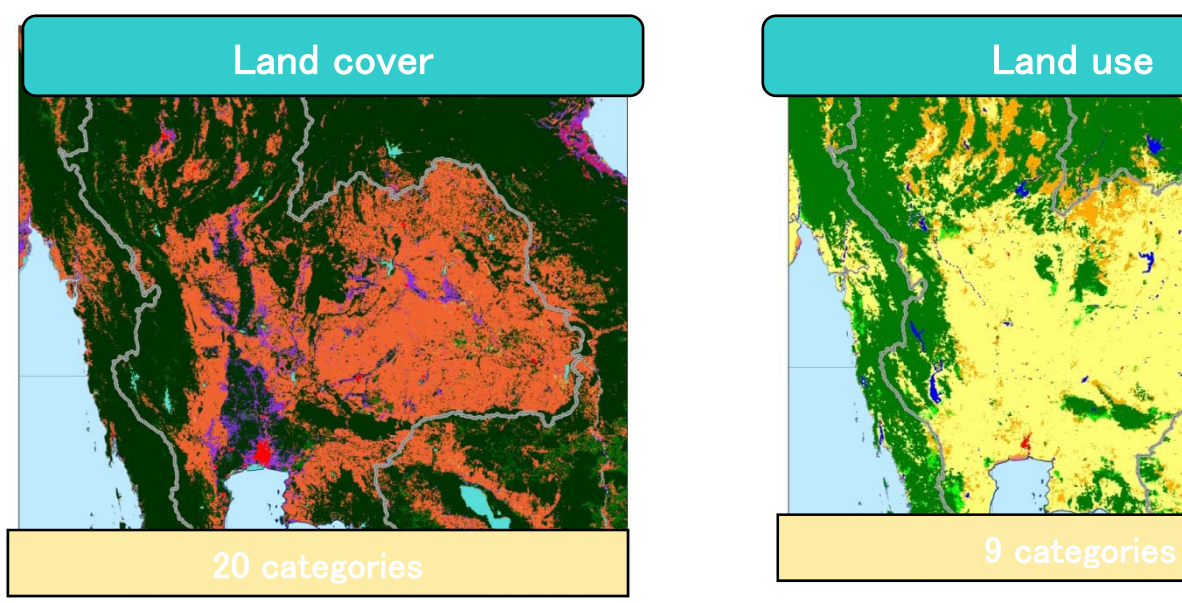

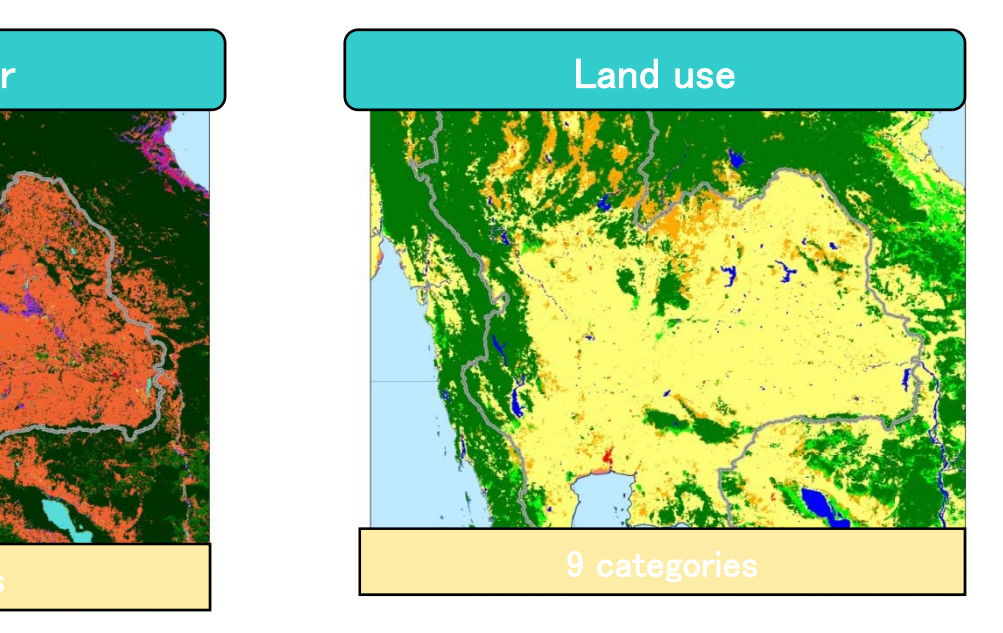

# Global Mapping Project

#### **Who makes Global Map?**

Each National Mapping Organization (NMO)

- Responsible for developing data of its own country
- Supported by other NMOs, aid organizations

#### **Coordinating Mechanism**

ISCGM (International Steering Committee for Global Mapping)

- Established in 1996
- •Conducts policy making and progress management
- Secretariat :Geographical Survey Institute(GSI), Japan

### History of Global Mapping Project

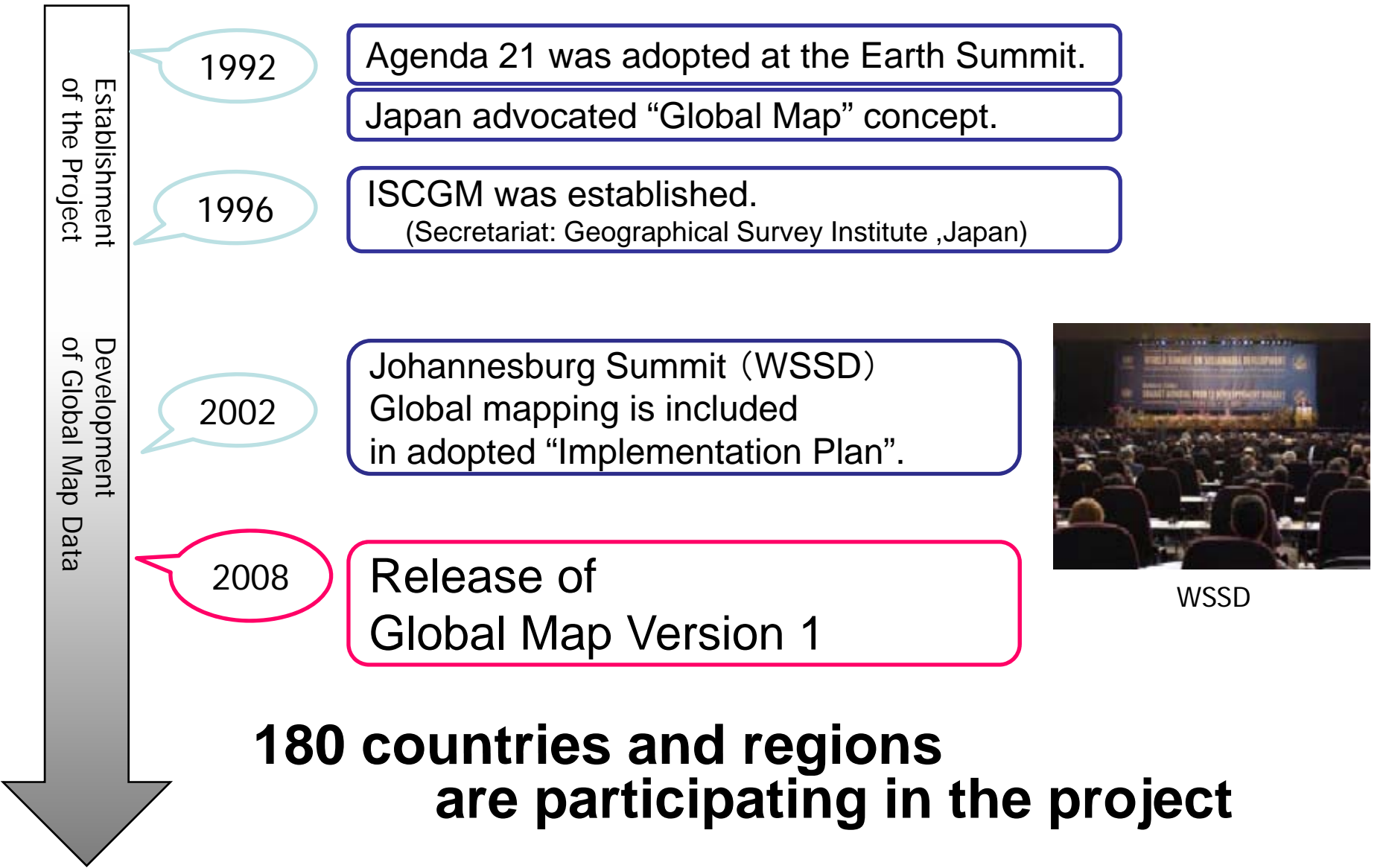

#### **Progress of Global Mapping Project**

As of 2009-01-16 International Steering Committee for Global Mapping

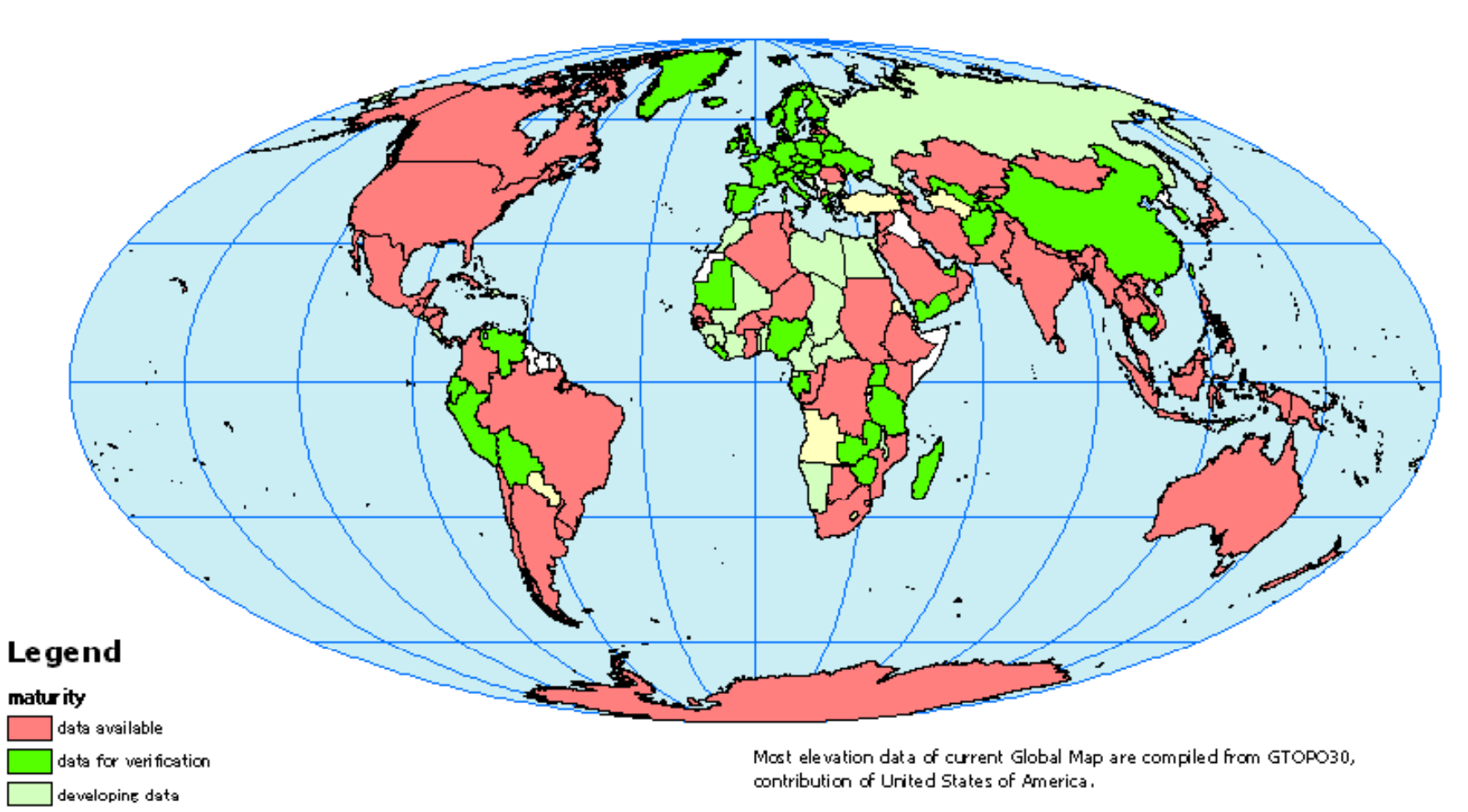

considering joining the project

not participating in the project.

This map is for the purpose of reference and the boundaries in this map are not authorized by any organizations.

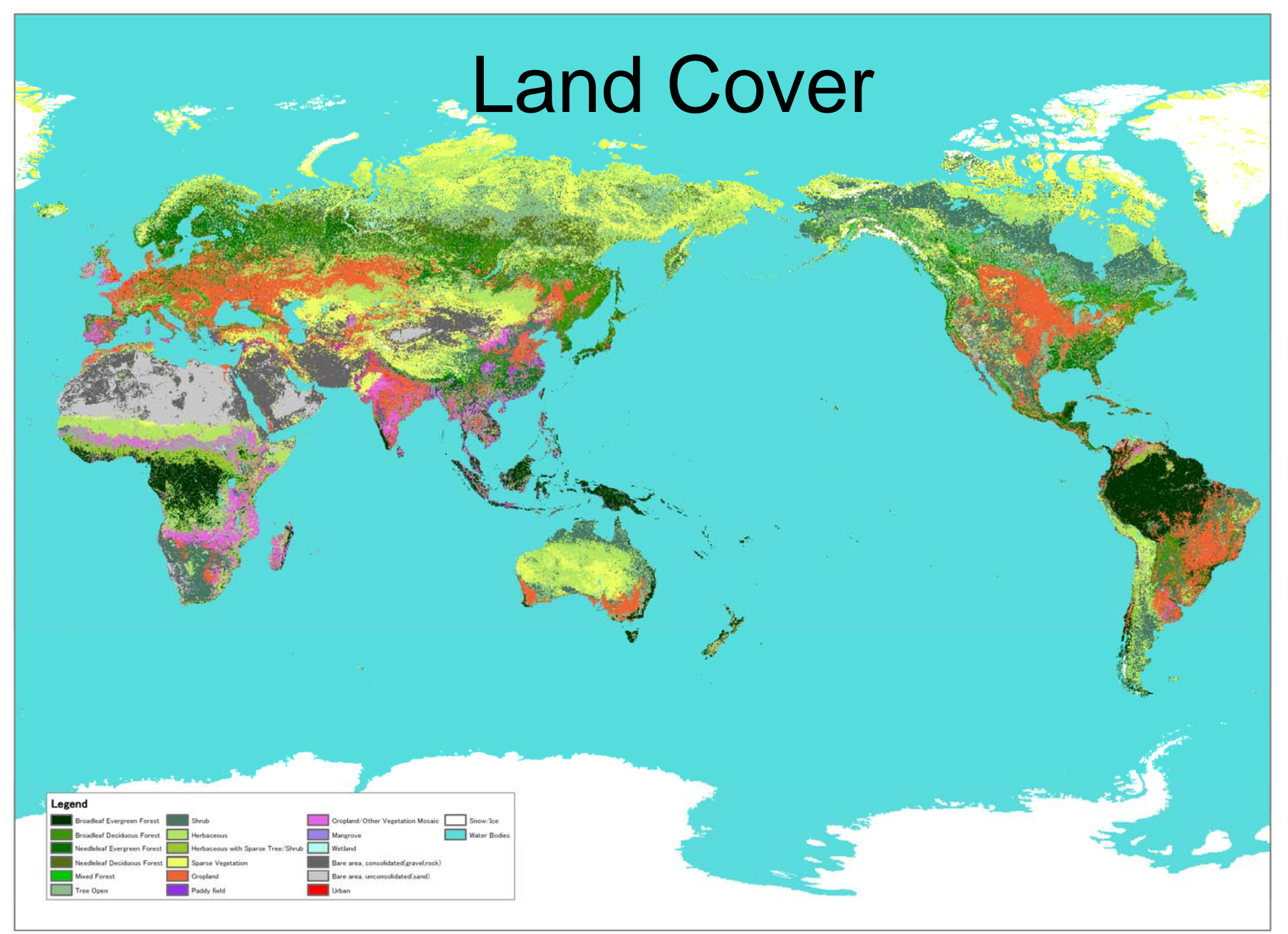

Global Map - Land Cover (GLCNMO) © Geographical Survey Institute, Chiba University and Collaborating Organizations

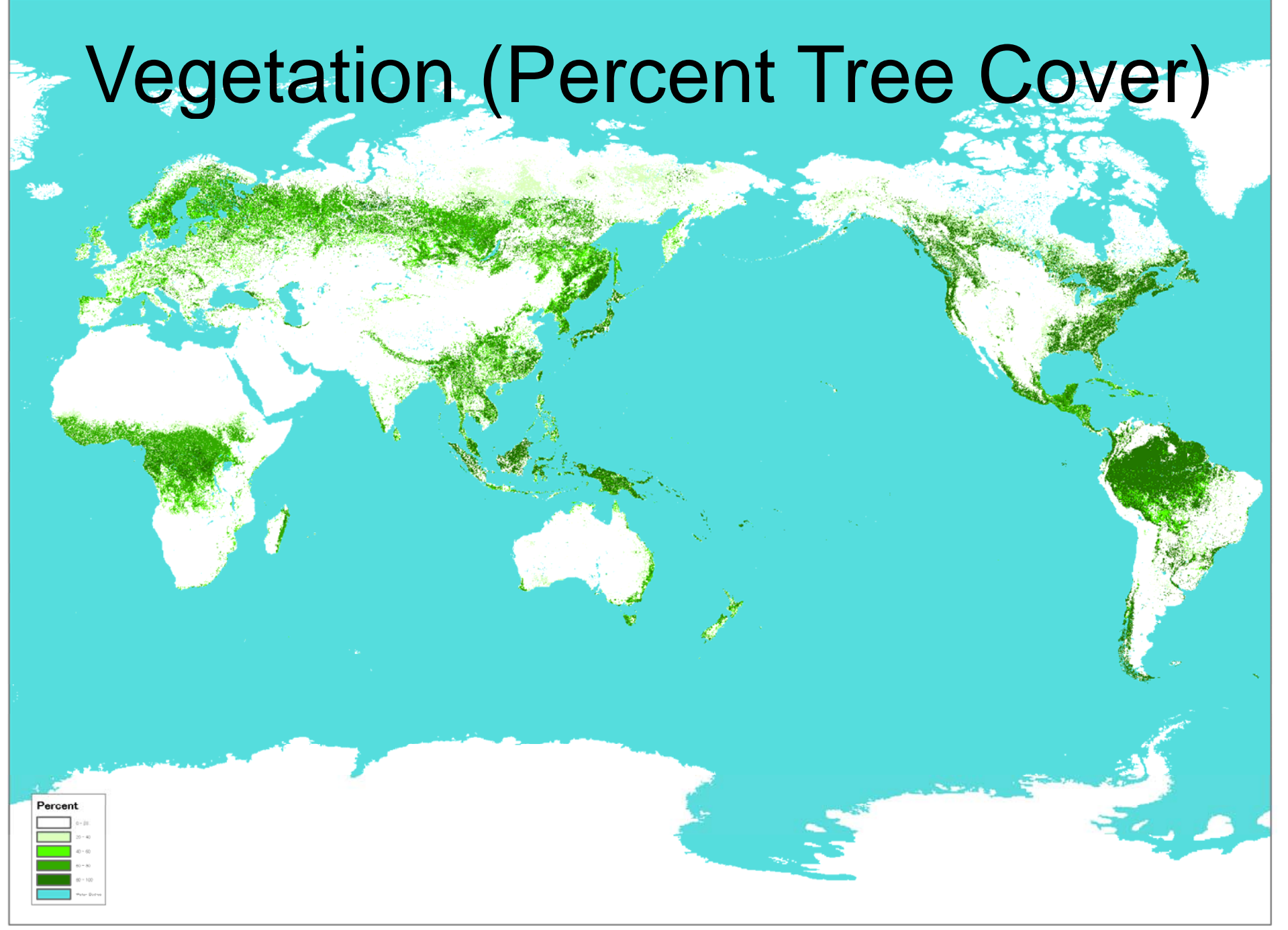

GLOBAL MAP - Percent Tree Cover © Geographical Survey Institute, Chiba University and Collaborating Organizations

## **For Addressing Climate Change**

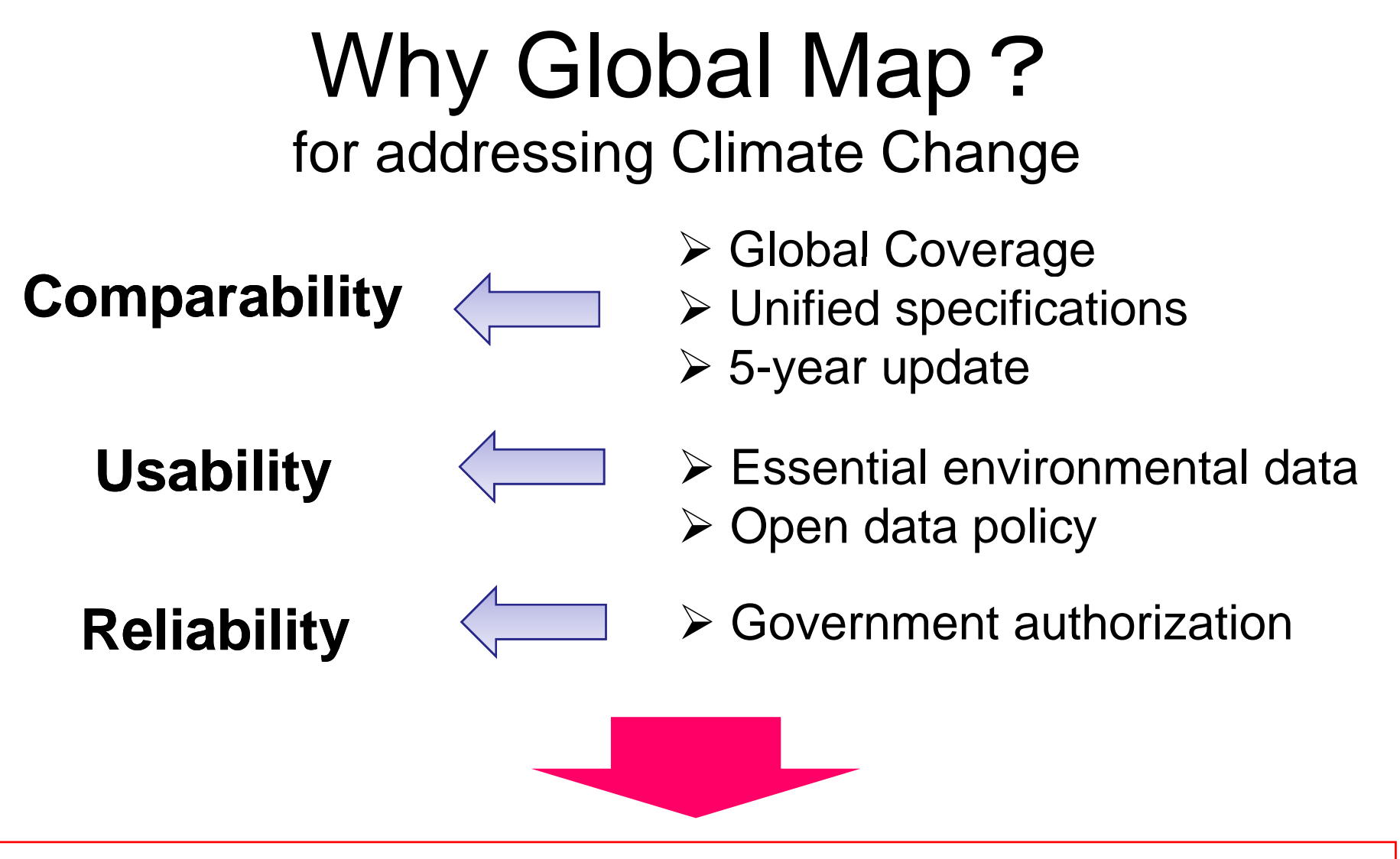

Analyses based on Global Map contribute to ensuring equitability and effectiveness in Climate Change Policy Framework

## Adaptation

- Global Map is used for various simulations for adaptation measures.
	- Ex: sea level rise, inundation, drought

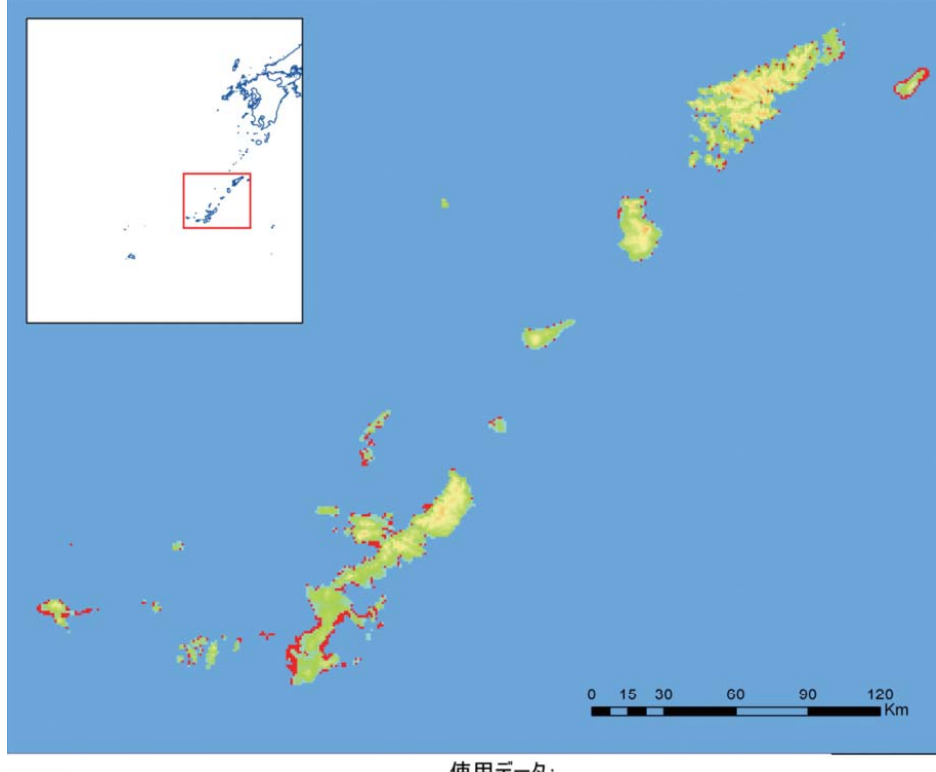

使用データ 5mの海面上昇で水没する地域 地球地図日本第1.1版 (国土地理院

Red areas: to be inundated at 5m- rise in sea level, NANSEI SHOTO (Japan)

# REDD

Vegetation (Percent Tree Cover) of GM is used to

- Grasp the forest areas and distribution and their changes
- Policy formulation and planning

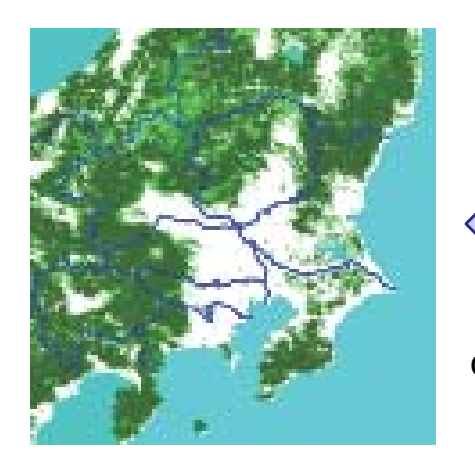

Percent tree cover data

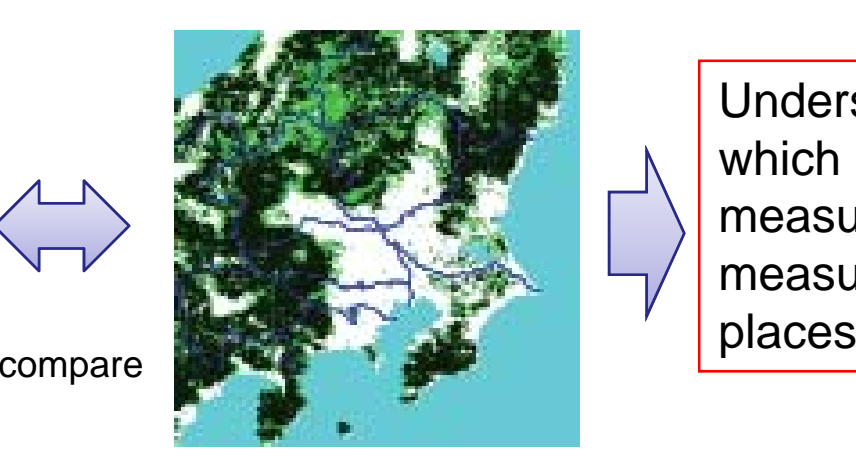

Understand places which need priority of measures and take measures for these

 Percent tree cover data after several years

# LULUCF

#### Land Cover data of GM is used to •GHGs inventory calculation •Policy formulation and planning

\*Global Map is introduced in "IPCC GPG for LULUCF" and "2006 IPCC Guidelines for national Greenhouse Gas Inventories"

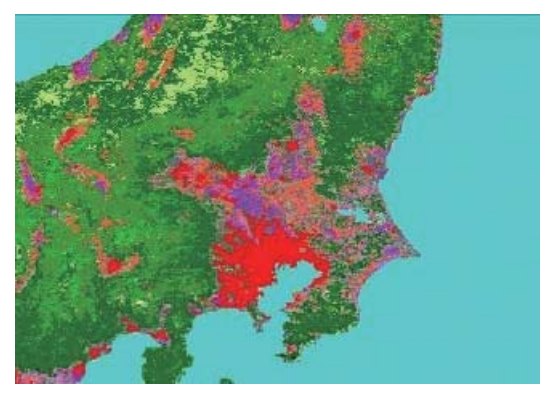

20 classes of land cover data

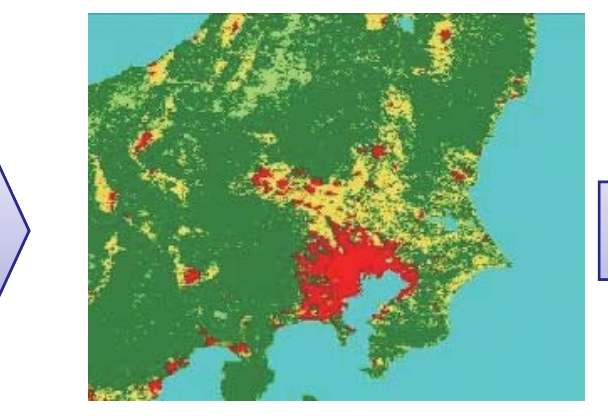

Integrate classification6 classes of LULUCF

calculate emission and removal of GHGs and formulate measures against it g

## **For LULUCF**

#### Procedure to calculate each area of land cover 6 classes

## **Outline**

- ① Download GM Land Cover (LC) data
- ② Interpret GM 20 classes to LULUCF 6 classes
- 3 Convert LC data from raster to vector
- ④ Clip vector data using International boundary data data
- ⑤ Give <sup>a</sup> map projection
- **6** Calculate each area of 6 classes

GIS Software

# ① Download GM Land Cover data

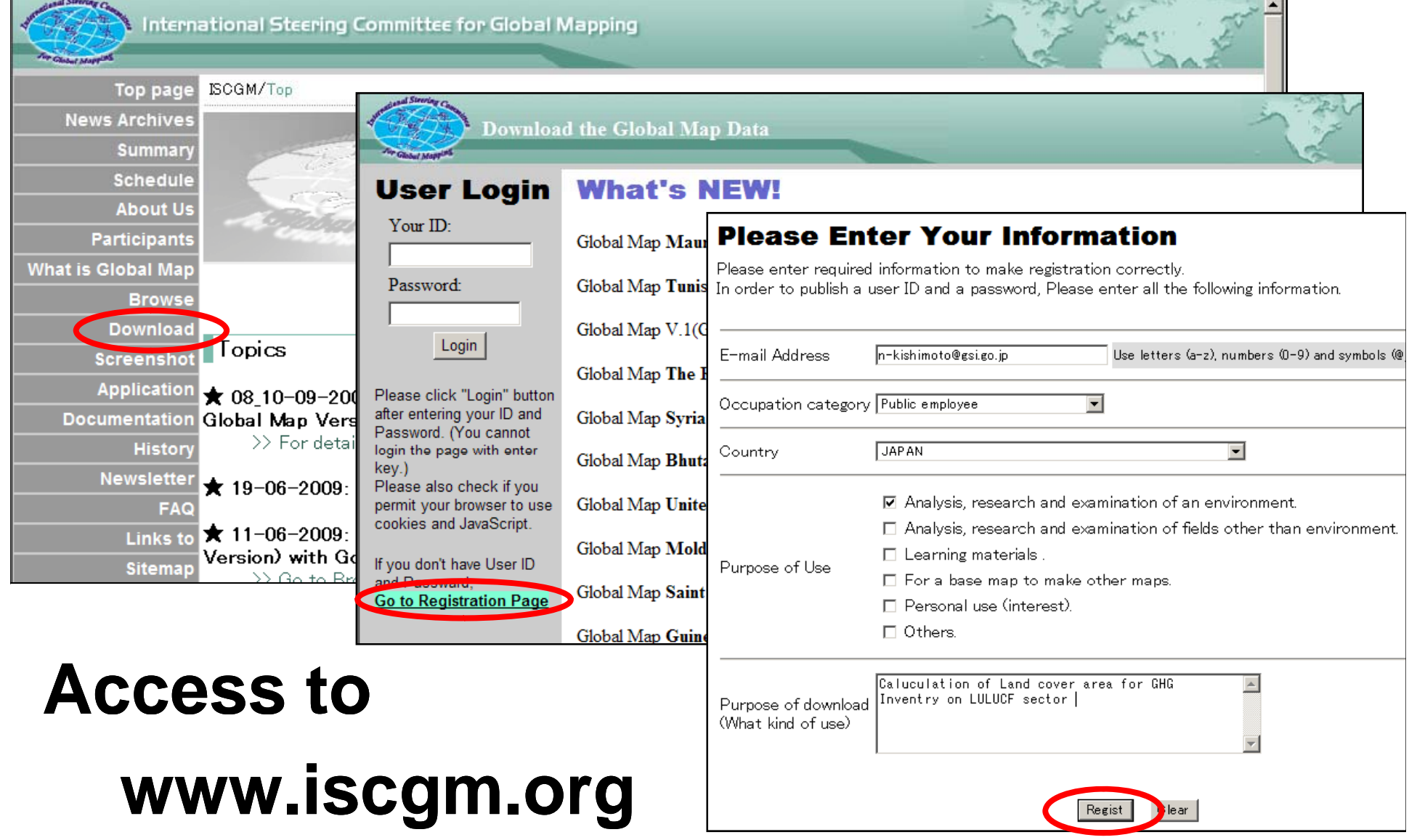

# ① Download GM Land Cover data

- **Global Version**
- **National and Regional Version**
	- – Produced by National Mapping Organizations of respective countries

¾TIFF and BIL format data are downloadable¾Detailed information about data is described in metadata

# ② Interpret GM 20 classes to LULUCF 6 classes

- Decide classes of interpretation by referring to …
	- Definition of each class on the GM LC data
	- Definition of the IPCC guideline, GPG-LULUCF and KP
	- **≻GM Global version is Adopting Land Cover** Classifications System version 2 (LCCS2) developed by FAO as definition of LC class

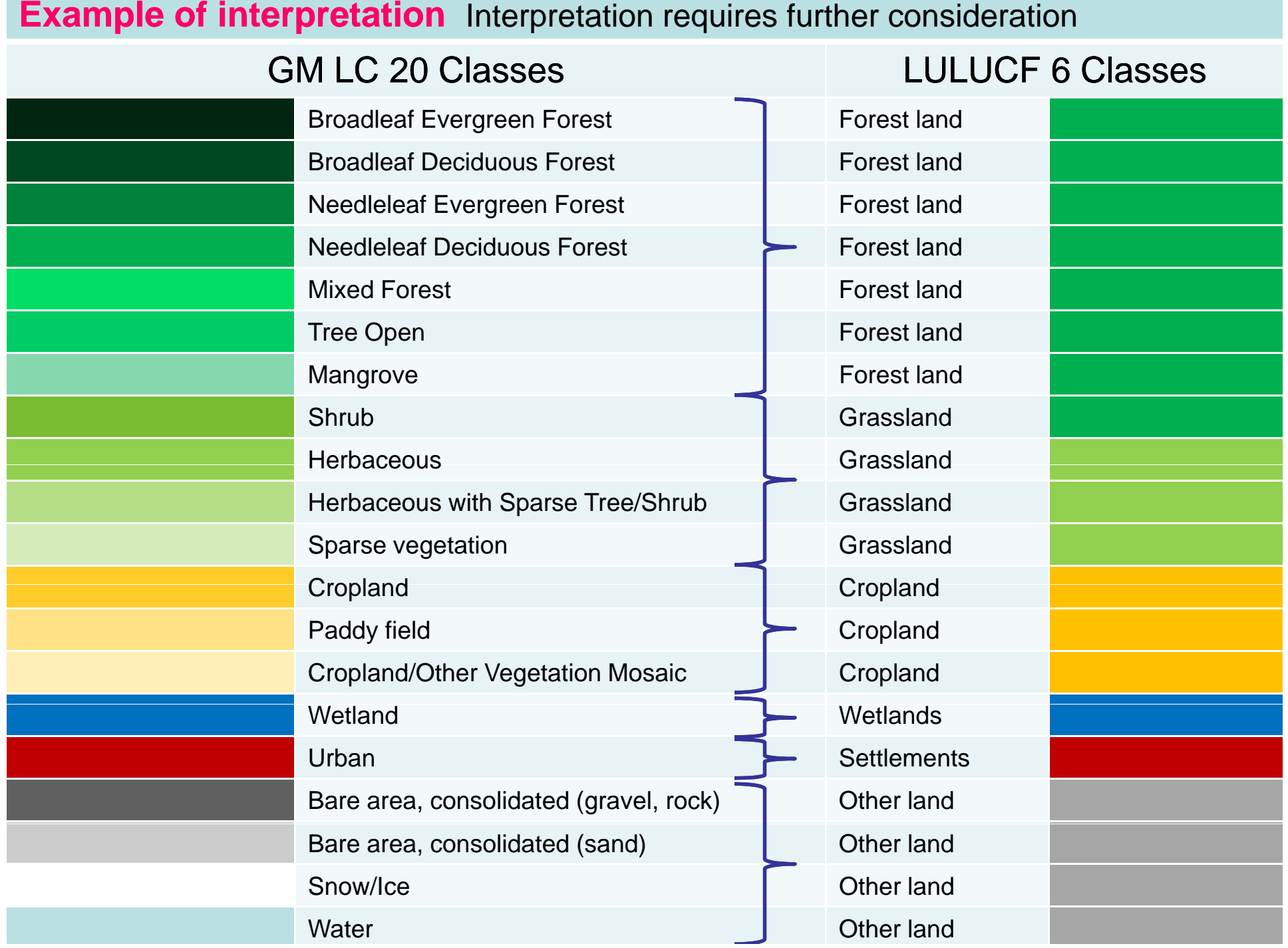

the control of the control of the control of the control of

the control of the control of the control of the control of

## ② Interpret GM 20 classes to LULUCF 6 classes

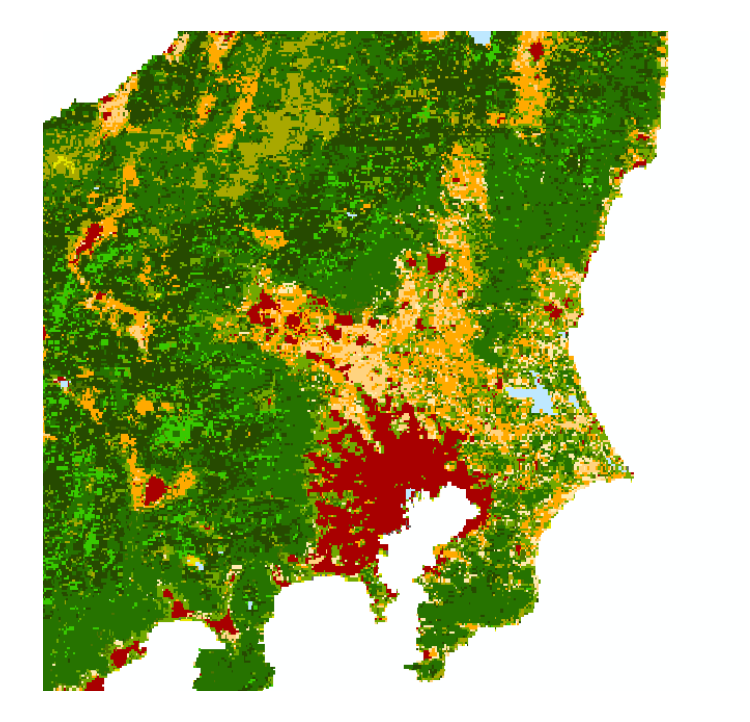

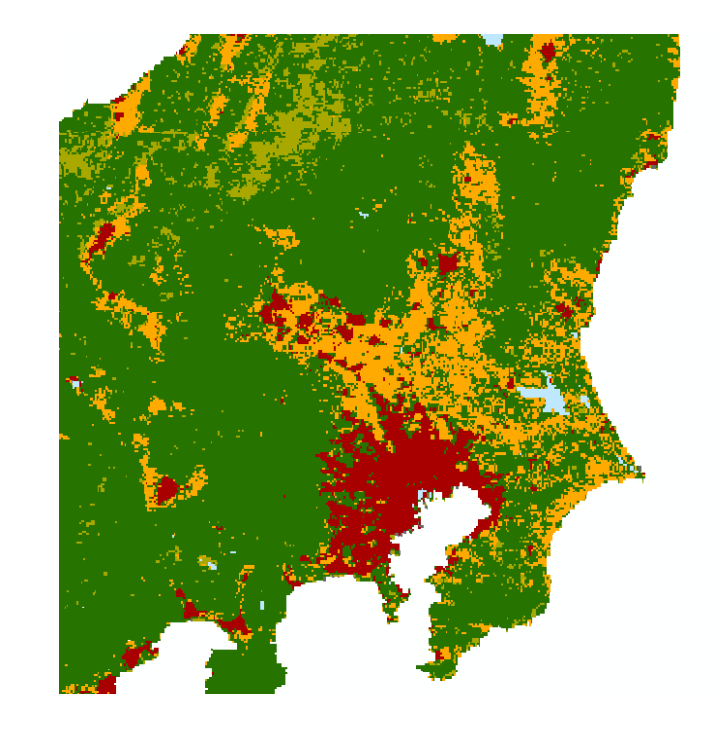

#### GM 20 classes LULUCF 6 classes

#### ③ Convert LC data from raster to vector

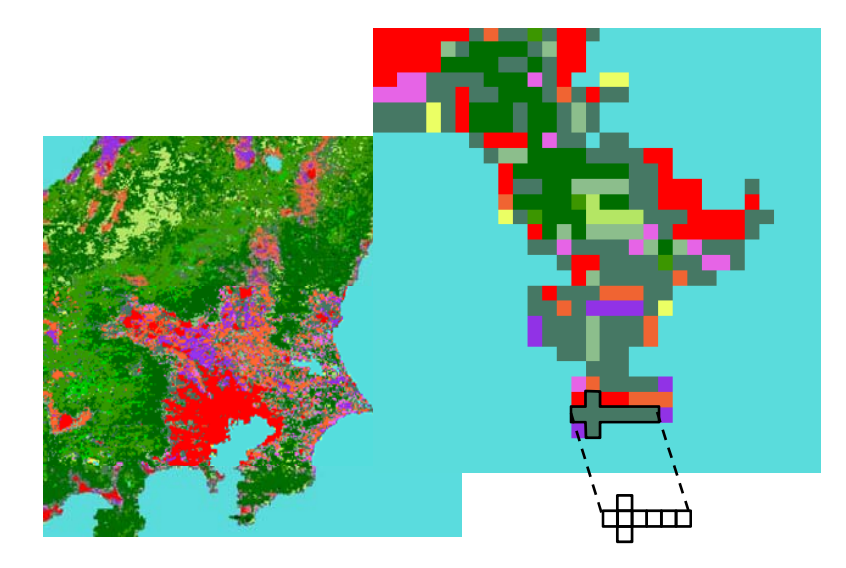

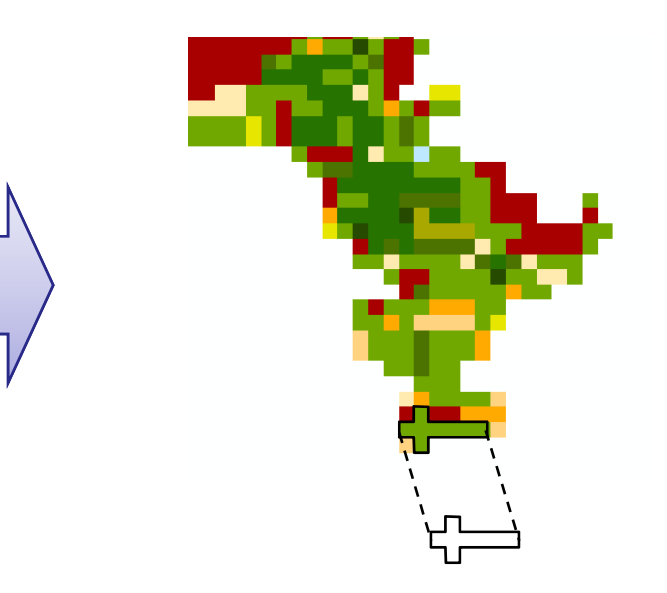

**Raster** : Grid Cell based

**Vector**:areas, lines, and points

**► can measure the area more accurately** 

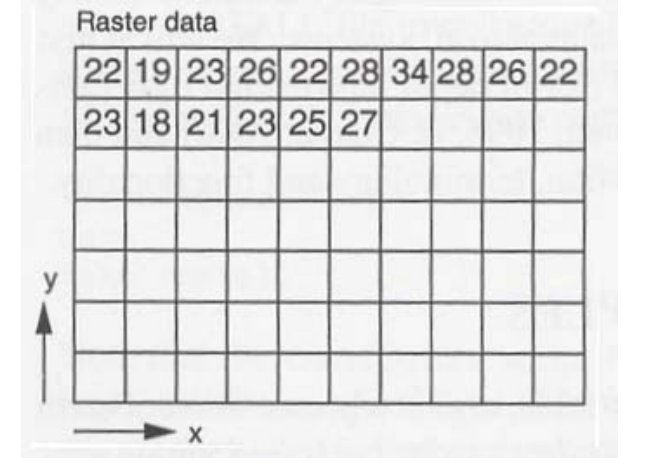

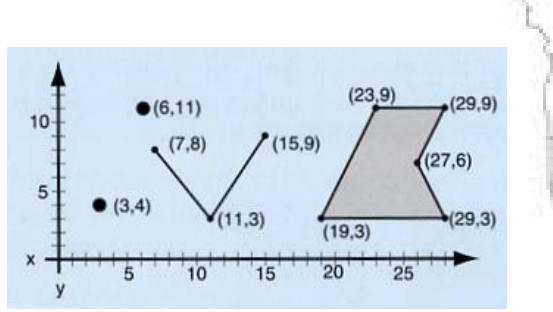

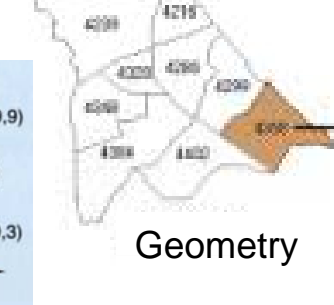

#### **Attribute**

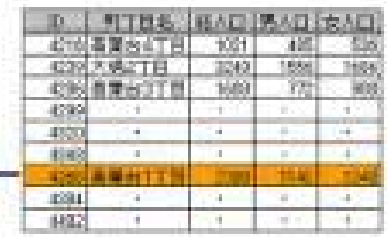

# ④ Clip vector data using International boundary

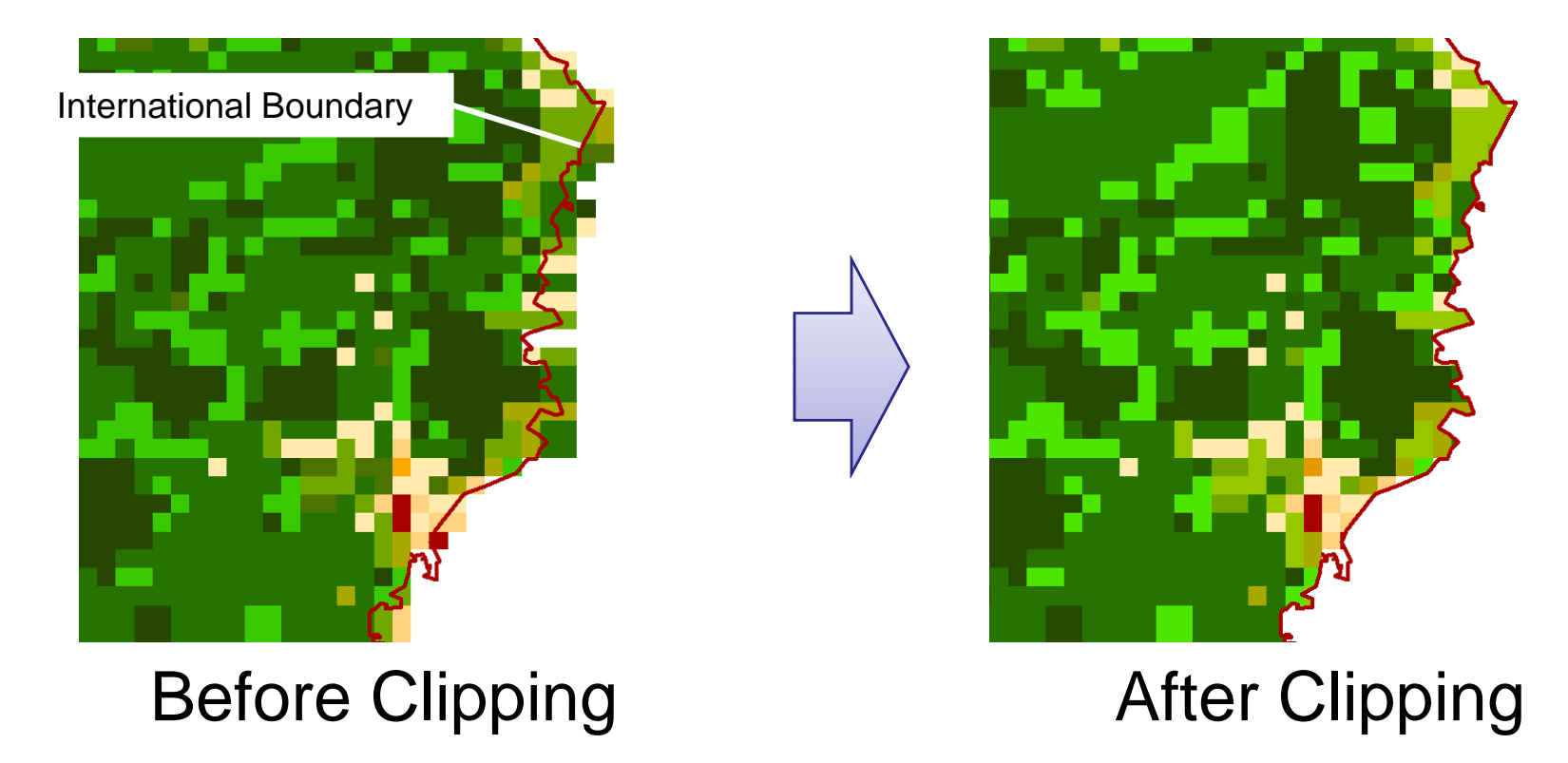

- •Clip data to cut outside of the country area
- •International Boundary is also available from GM dataset

# ⑤ Give <sup>a</sup> map projection

#### **latitude/longitude**

( **Geographic Coordinate** p **g p**

**system** )

¾ Downloaded GM data is represented in

latitude/longitude

#### **Appropriate projection**

to represent accurate area of each country

¾ This time I used Mollweide

projection for Japan

## (6) Calculate each area of 6 classes

• Calculate areas of respective polygons

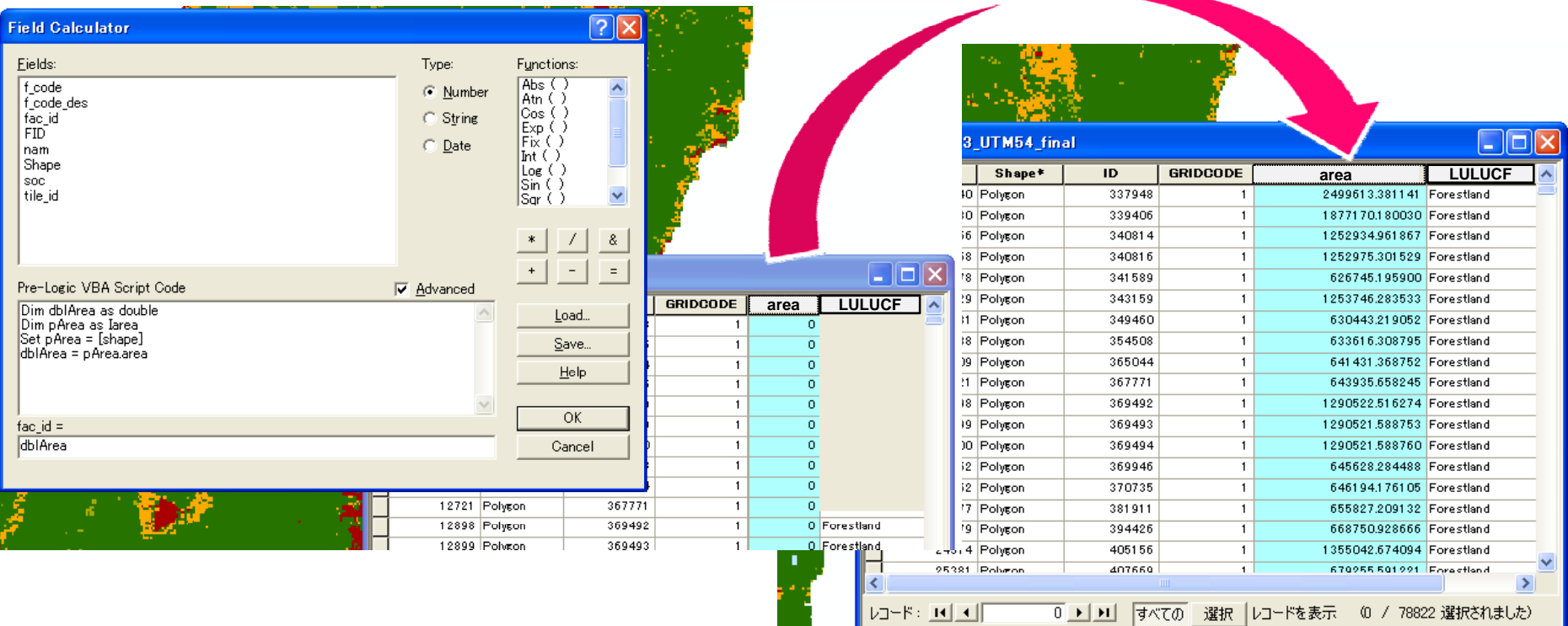

• Sum up areas of polygons of respective classes

# ⑥ Calculate each area of 6 classes 6

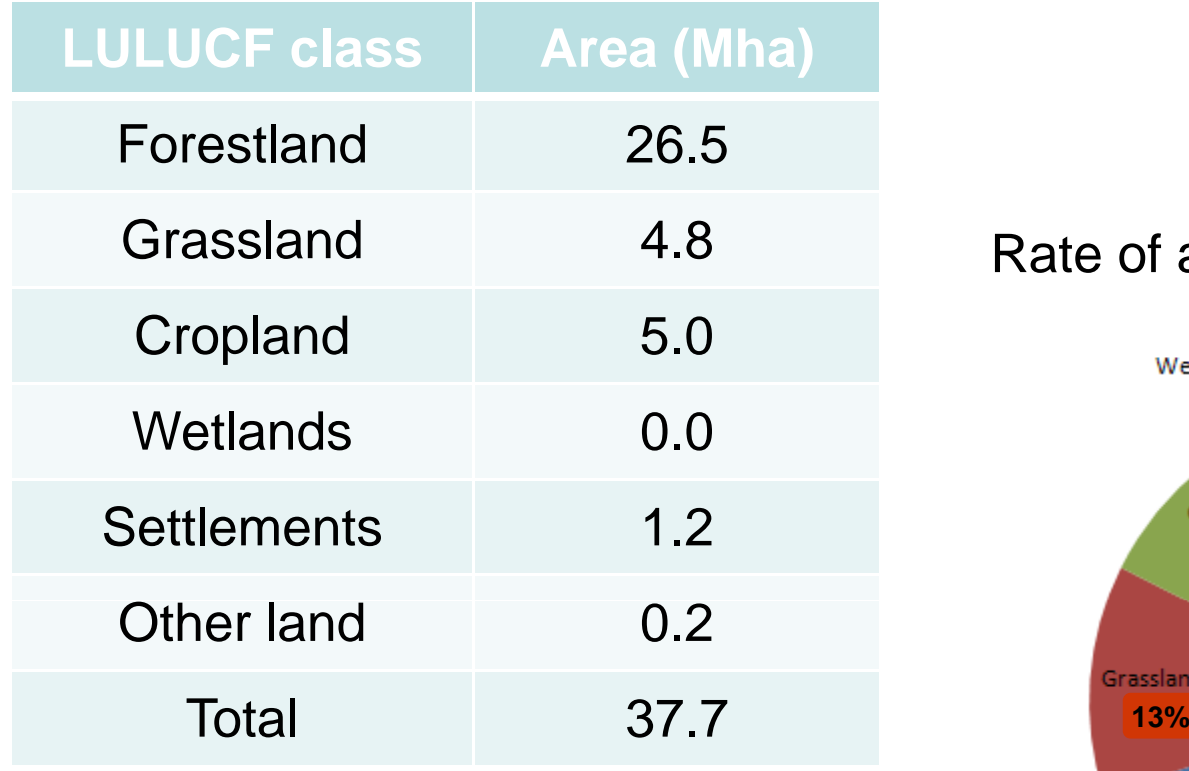

Area of LULUCF 6 classes

#### 4 8 R <sup>t</sup> f f LULUCF 6 l .8 Rate of area of 6 classes

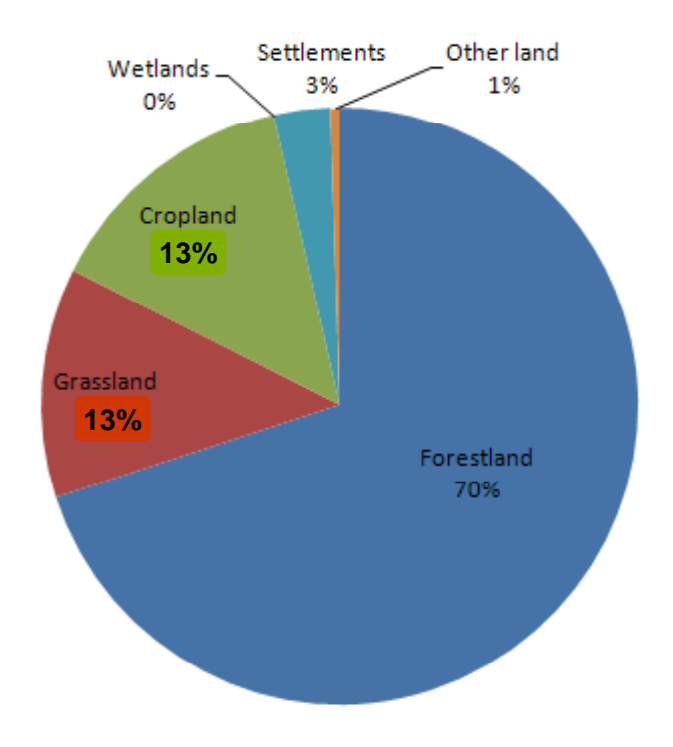

## Conclusion

- Required thing to calculate LC areas – <u>GM data, GIS software, Fundamental GIS skills</u>
- Useful points of GM for LULUCF
	- Comparability (Continuity), Usability, Reliability
- ¾ If you have any questions about GM data or how to process GM data by GIS software, Please e-mail to sec@iscgm.org (Secretariat of ISCGM)

#### **Others**

# **Capacity Building Programs**

- • JICA Group Training Course on Global Mapping (implemented by GSI Japan) 94 experts of 57 countries participated(1994~2008)
- Global Mapping Partnership Program (by MLIT Japan) Global Map Africa Seminar:

86 experts of 35 countries in participated(2002~2007)

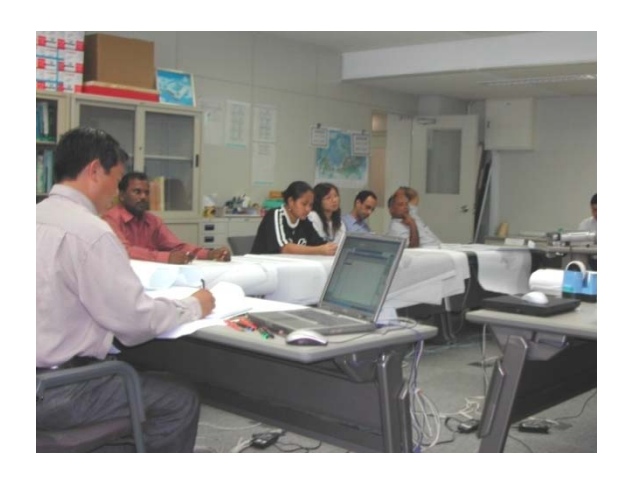

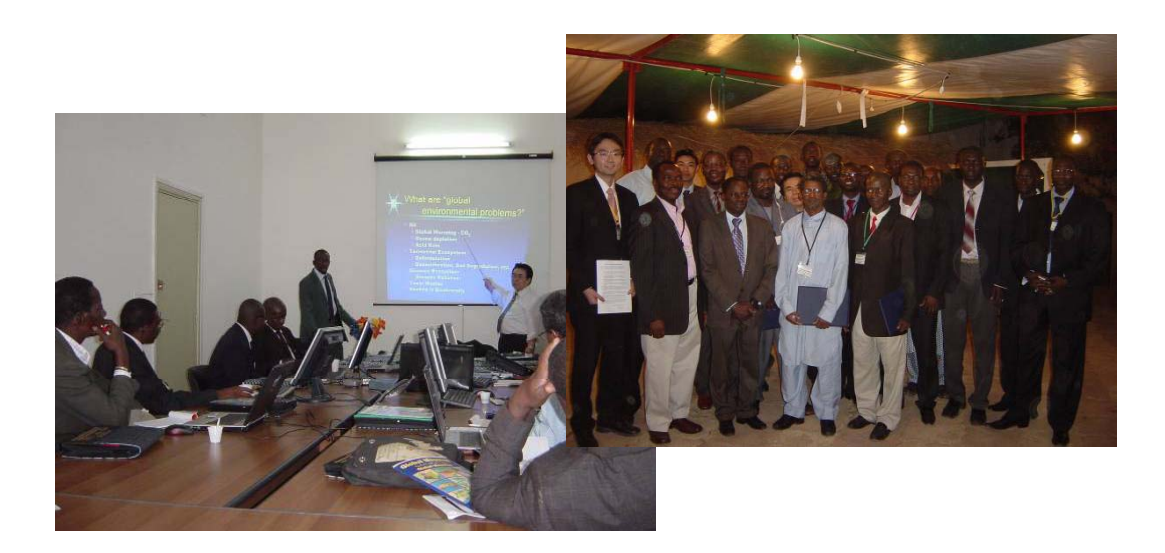

# Thank you

http//www.iscgm.org sec@iscgm.org